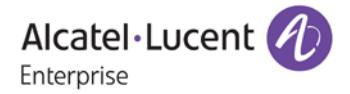

# **Release Notes – Rev. D**

## OmniAccess AP1101

## AOS-WNG Release 2.1

These release notes accompany AOS-WNG Release 2.1 software for the OAW-AP1101. This document provides important information on individual software and hardware features. Since much of the information in the release notes is not included in the hardware and software user manuals, it is important to read all sections of this document before installing new hardware or loading new software.

IMPORTANT: Prior to deploying any OAW-APs shipped with software version 2.1.0.67 you **MUST** first upgrade the software to the version available on the Service & Support website. Please review the [Prerequisite](#page-3-0) section for additional information.

### **Table of Contents**

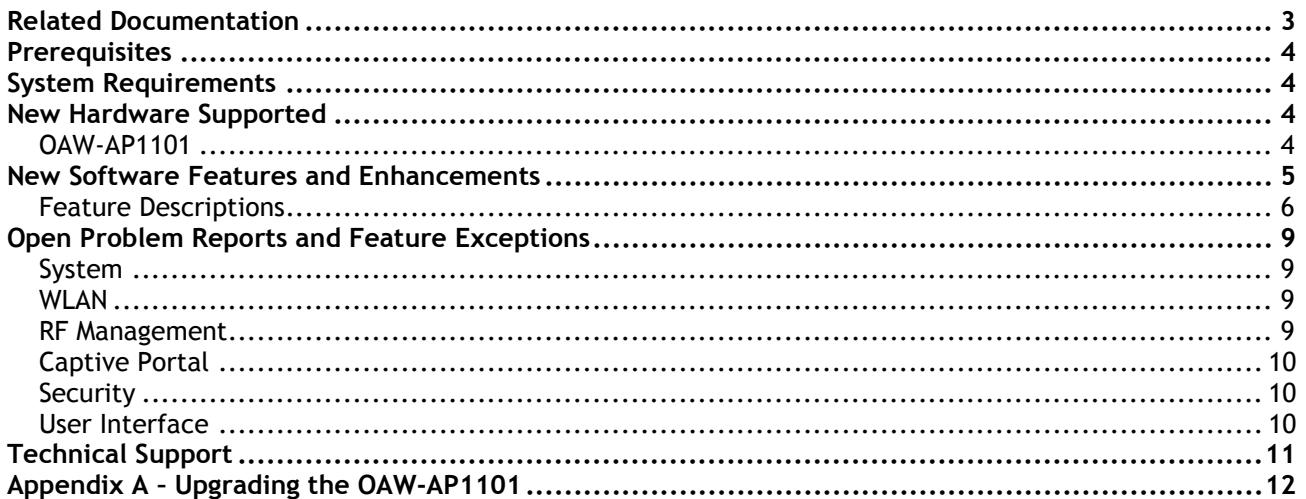

### <span id="page-2-0"></span>**Related Documentation**

The release notes should be used in conjunction with the associated manuals as listed below. User manuals can be downloaded at: <http://enterprise.alcatel-lucent.com/?dept=UserGuides&page=Portal>

#### **OAW-AP Quick Start Guide**

The Quick Start Guide assists you in quickly connecting to and configuring the OAW-AP.

#### **OAW-AP Installation Guide**

Provides technical specifications and installation procedures for the OAW-AP.

#### **OAW-AP Configuration Guide**

Includes procedures for managing and configuring all aspects of the OAW-AP using the built-in web interface.

#### **Technical Tips, Fie**l**d Notices, Upgrade Instructions**

Contracted customers can visit our customer service website at: support.esd.alcatel-lucent.com.

### <span id="page-3-0"></span>**Prerequisites**

Please note the following important release specific information prior to upgrading or deploying this release.

- 2.1.0.67 Previous factory default software version shipped on some units during September, 2016.
- 2.1.0.78 Previous factory default software version shipped on some units during October, 2016.
- 2.1.0.79 Current factory default software being shipped on all units.

### <span id="page-3-1"></span>**System Requirements**

#### **OAW-AP1101**

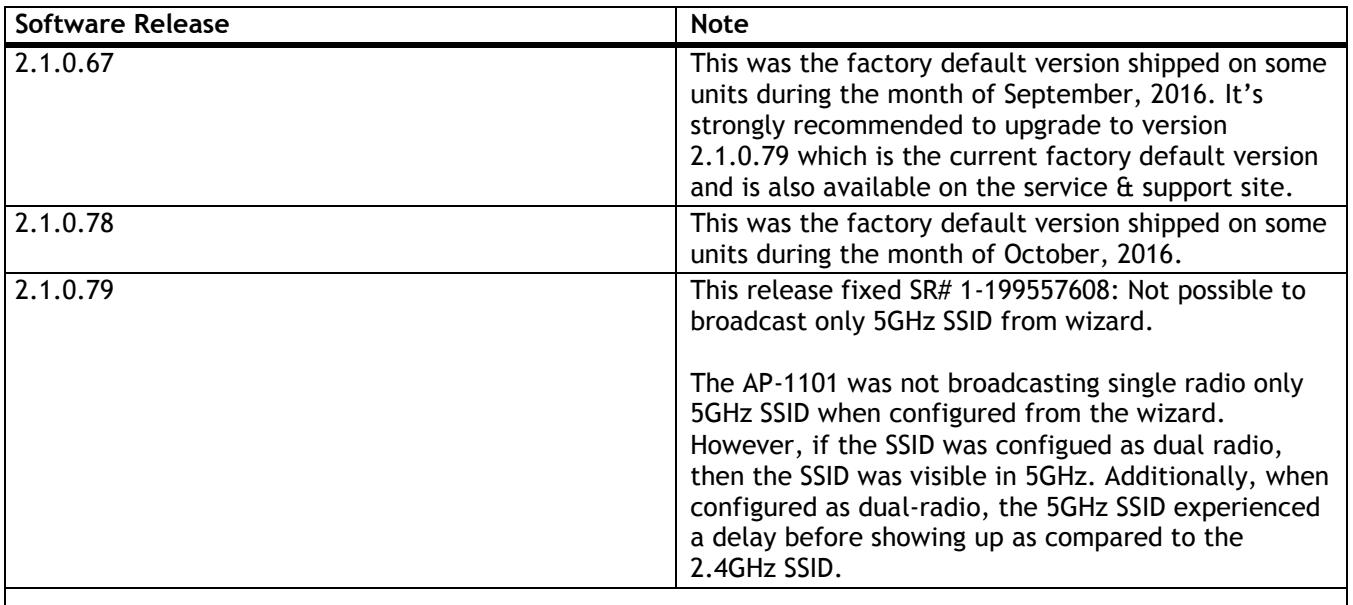

**IMPORTANT: Review the detailed explanation and follow the upgrade instructions in [Appendix A](#page-11-0) prior to deploying the OAW-AP1101.**

### <span id="page-3-2"></span>**New Hardware Supported**

### <span id="page-3-3"></span>**OAW-AP1101**

The OAW-AP1101 is a dual-band, 2x2 MIMO, indoor wireless access point supporting the 802.11ac standard.

- Based on an AP group network architecture with support for up to 16 APs.
- Software configurable for dual-radio or single-radio working status.
- Multi-core CPU processor that has the fastest encoding and decoding capability and ensures reliability of multiple users access with heavy traffic.
- Supports up to 1.2Gbps wireless data rate.
- Equipped with 3dBi antenna.
- Capable of covering 50 meters distance in line-of-sight environment.

### <span id="page-4-0"></span>**New Software Features and Enhancements**

The following software features are new with this release, subject to the feature exceptions and problem reports described later in these release notes:

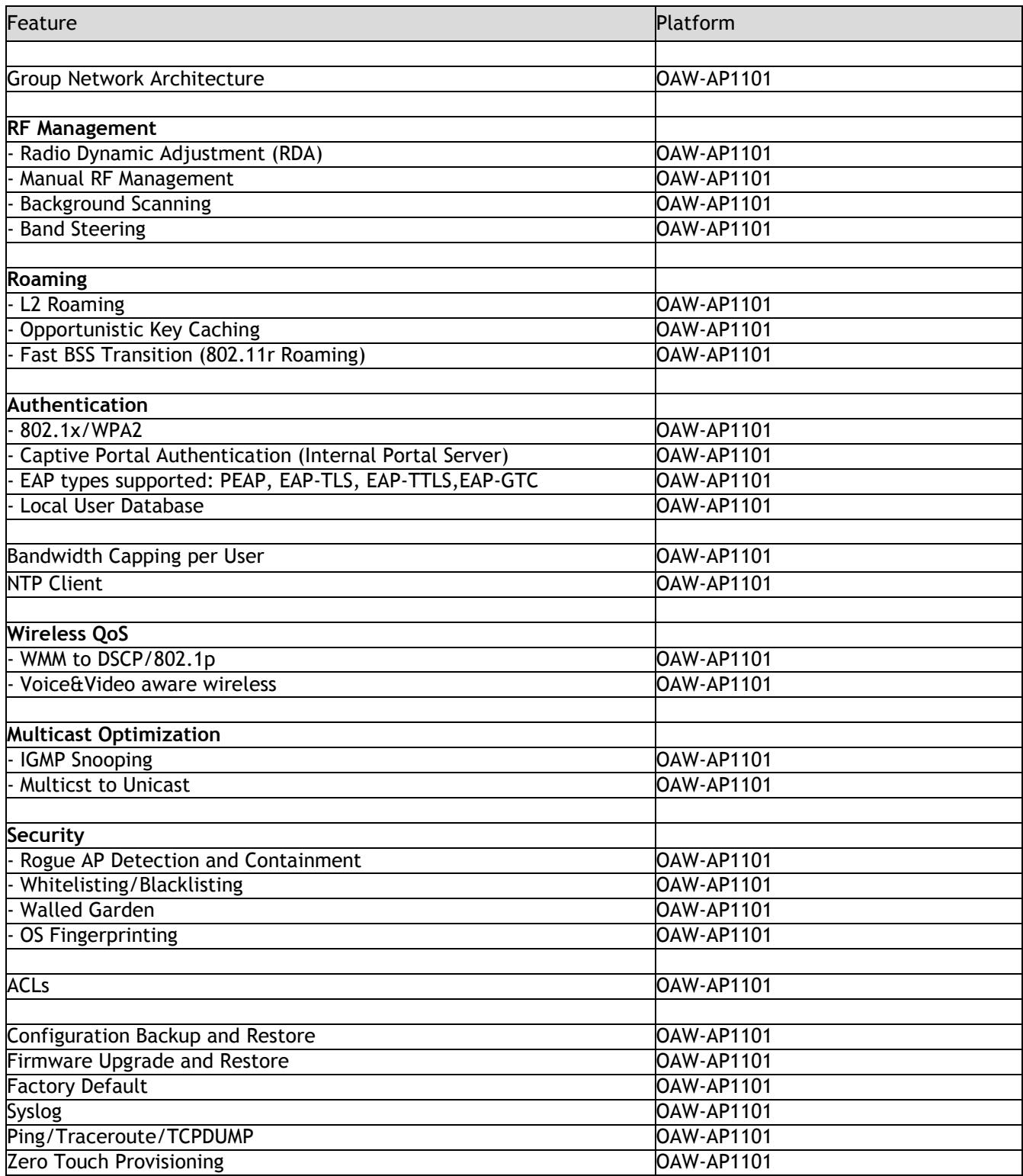

<span id="page-4-1"></span>**Feature Summary Table**

### **Feature Descriptions**

#### **Group Network Architecture**

The AOS-WNG solution is based on a group architecture which allows multiple APs to work together and be configured using one virtual IP address for the group. All APs that have the same group ID should be in the same VLAN and will belong to the same group. The group will select a Primary Virtual Controller (PVC) and Secondary Virtual Controller (SVC) based on the MAC address, the one with the highest MAC address will be selected as the PVC and the one with the second highest MAC address will become the SVC. The PVC is responsible for the group management, such as configuration synchronization, usage data statistics, firmware upgrading, etc. and the SVC is the backup of the PVC. An AP Group supports Zero Touch Provisioning, a mechanism by which all APs of a group can obtain bootstrap data securely from a system on-premise and be provisioned with a boot image and configuration once installed and powered up.

- 16 APs per group.
- 256 concurrent clients and 16 WLANs
- AP communication based on multicast.
- Automatically selects PVC (highest MAC) and SVC (next highest MAC address).
- Zero-touch provisioning

#### **RF Management**

- **Radio Dynamic Adjustment:** Radio Dynamic Adjustment (RDA) technology automatically adjusts channel and power settings, provides Automatic Channel Selection (ACS) and Automatic Power Control (APC), and ensures that APs stay clear of all sources of radio frequency interference (RFI) to deliver reliable, high-performance WLANs.
- **Background Scanning**: The OAW-AP can be configured to provide part-time or dedicated air monitoring for spectrum analysis and wireless intrusion protection.
- **Band Steering**: The OAW-AP supports prefer 5GHz and user load balancing. Prefer 5GHz feature assigns the clients to the 5 GHz band prior to the 2.4G band. This can reduce co-channel interference and increase available bandwidth for clients due to the additional channels available on the 5 GHz band. User load balancing is based on the amount of adjacent APs, clients are steered from a busy AP to an idle AP.

#### **Roaming**

Supports L2 roaming, clients can roam among APs in the same broacast domain.

- **OKC**: If OKC (Opportunistic Key Caching) is enabled, a cached pairwise master key (PMK) is used when the client roams to a new AP. This allows faster roaming of clients without the need for a complete 802.1x authentication.
- **Fast BSS Transition (802.11r Roaming)**: The Fast BSS Transition mechanism minimizes the delay when a client transitions from one BSS to another within the same group.

#### **Authentication and Encryption**

When creating WLAN the following types of authentication and encryption can be configured:

- **Open**: No Authentication and encryption method is used for this WLAN. User data will be transmitted as plain text transmit mode.
- **Personal**: There will be several WPA, WPA2, AES and TKIP combinations available once you select Personal. This does not require an external RADIUS Server.
- **Enterprise**: Authentication method will be based on WPA Enterprise Architecture. Encryption method TKIP or AES is selected. An external RADIUS server is required.

EAP types supported: PEAP, EAP-TLS, EAP-TTLS, and EAP-GTC.

Captive Page Authentication is used for Open type WLAN, especially useful for guest networks which use a splash page to allow the user to enter his/her user account and password for authentication. The GuestOperator can add users to the local user database.

#### **Bandwidth Capping per User**

Provides the capability to set the bandwidth limitation per user, including downstream and upstream. This can prevent excessive bandwidth use by a single user.

#### **NTP Client**

Network Time Protocol (NTP) is a networking protocol for time synchronization between the elements across the network. You can specify a list of NTP server to be synchronized by OAW-AP in the group.

#### **Wireless QoS**

- **WMM to DSCP/802.1p:** To support different applications such as VOIP, encrypted video conferencing and desktop sharing, the OAW-AP fully supports 802.11e and WMM. 802.11e defines the quality of service (QoS) of wireless local area network and WMM works with 802.11a, b, g, and n physical layer standards to distinguish Voice, Video, Best effort and Background traffic categories. Voice/Video can be distinguished and served with higher priority. Also the the OAW-AP supports QoS mapping between 802.11 and 802.3 mapping of WMM values to 802.1p/DSCP.
- **Voice & Video aware wireless**: Background scanning needs to be aware of existing traffic on the OAW-AP. If there is an ongoing voice/video service, scanning should not be done to ensure uninterrupted traffic; scanning can be resumed when there are no active voice/video sessions.

#### **Multicast Optimization**

- **IGMP snooping**: IGMP snooping is the process of listening to Internet Group Management Protocol (IGMP) network traffic. The feature allows APs to listen in on the IGMP conversation between hosts and server. By listening to these conversations the AP maintains a table of multicast receivers.
- **Multicast to Unicast**: This feature allows APs to convert multicast streams into unicast streams over the wireless network based on the IGMP snooping table. Enabling Multicast to Unicast can enhance the quality and reliability of video streams, while preserving the bandwidth available to the non-video services.

#### **Security**

The OAW-AP provides leading wireless technology and extensive IEEE802.11 WLAN standard, enhanced WPA/WPA2 security and Portal/RADIUS/EAP type of authentication methods to secure all types of wireless devices connecting to the network. Integrated wireless intrusion protection offers threat protection and mitigation and eliminates the need for separate RF sensors and security appliances.

- **Rogue AP Detection and Containment**: A rogue AP is an unauthorized AP plugged into the wired side of the network or a foreign interfering AP broadcasting the same SSID with the AP group. Rogue AP is considered a security threat to the AP group. The OAW-AP is able to detect the rogues nearby and send DEAUTH packets to the clients connected to the rogue AP, keeping them away from the unsafe wireless network.
- **Whitelisting/Blacklisting**: When a client is blacklisted, the client is no longer allowed to associate with any AP in the network. When a client is in the whitelist, it can access the network without passing the captive portal authentication.
- **OS Fingerprinting**: The OAW-AP is able to discover the device type and operating system type when a client connecting to the wireless network.

#### **Access Control Lists**

The OAW-AP supports L2 and L3 access control lists.

#### **Configuration Backup and Restore**

The OAW-AP supports backup and restore capability for the configuration file through HTTP or TFTP.

#### **Firmware Upgrade and Restore**

The OAW-AP supports the upgrade and restore capability for firmware through HTTP or TFTP.

#### **Factory Default**

Press and hold the reset button for approximately 5 seconds then release. The LED will turn off and then turn red as the AP reboots to the factory default settings.

#### **Syslog**

The OAW-AP supports generating Syslog messages in a local file which can also be sent to a remote TFTP server.

#### **Zero Touch Provisioning**

An AP Group supports Zero Touch Provisioning, a mechanism by which all APs of a group can obtain bootstrap data securely from an ALE OXO server on-premise and be provisioned with a boot image and configuration once installed and powered up.

### <span id="page-8-0"></span>**Open Problem Reports and Feature Exceptions**

The problems listed here include problems known at the time of the product's release. Any problems not discussed in this section should be brought to the attention of the Service and Support organization as soon as possible. Please contact customer support for updates on problem reports (PRs) where no known workaround was available at the time of release.

### <span id="page-8-1"></span>**System**

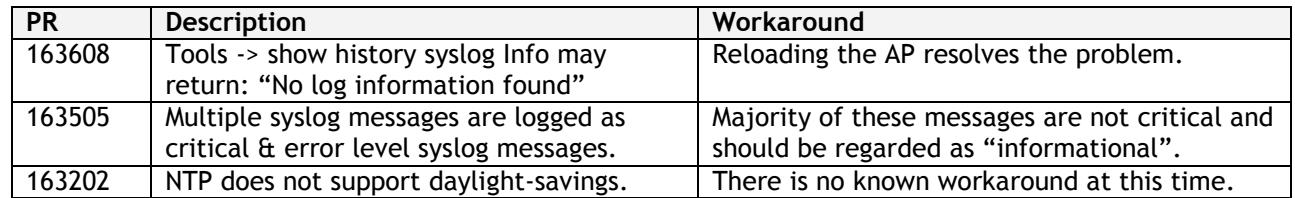

### <span id="page-8-2"></span>**WLAN**

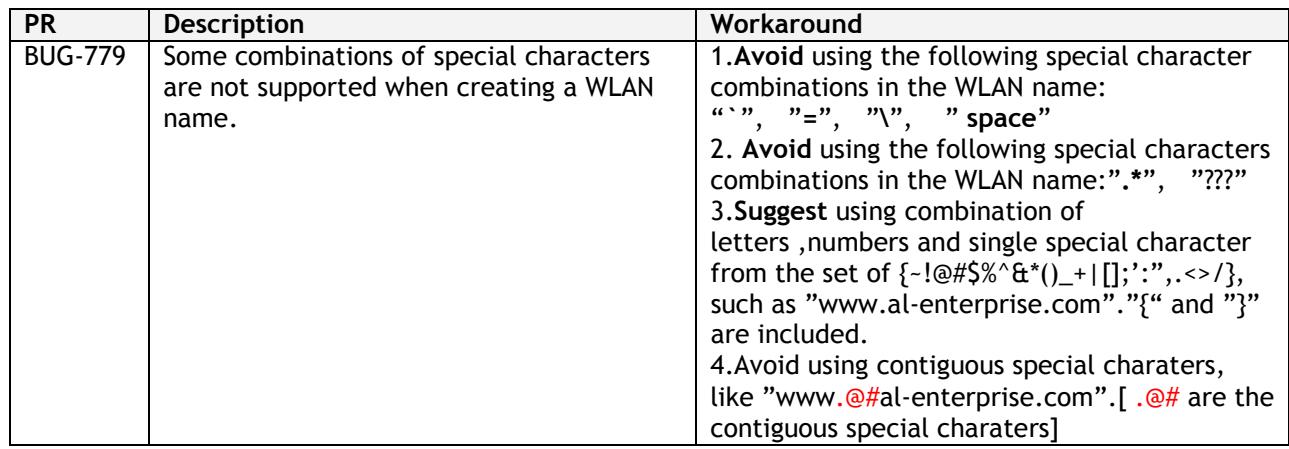

### <span id="page-8-3"></span>**RF Management**

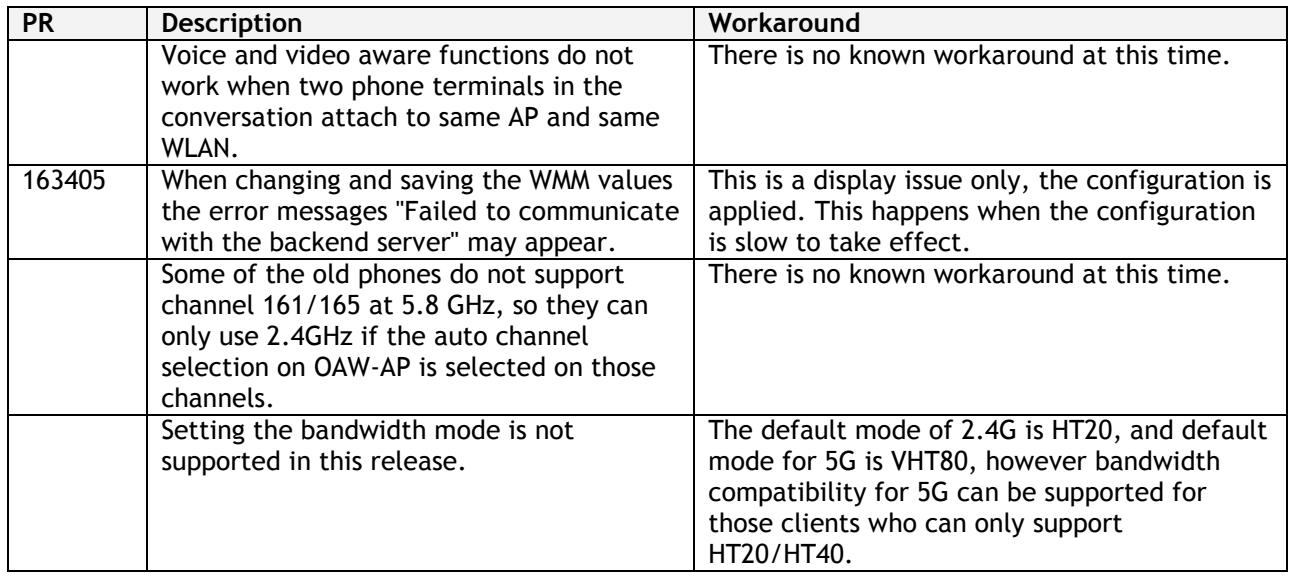

### <span id="page-9-0"></span>**Captive Portal**

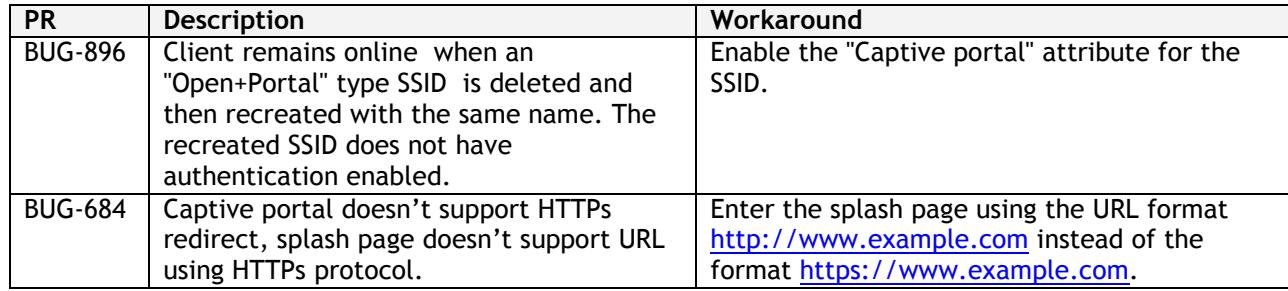

### <span id="page-9-1"></span>**Security**

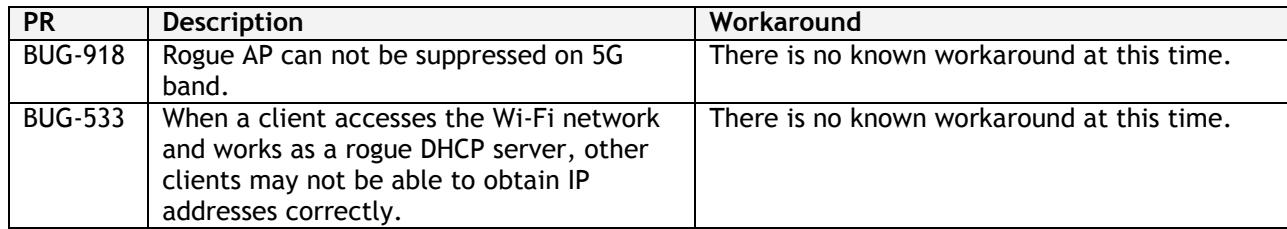

### <span id="page-9-2"></span>**Wireless QoS**

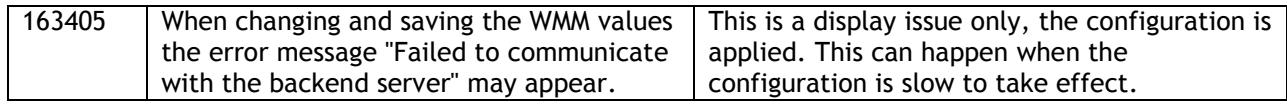

### **User Interface**

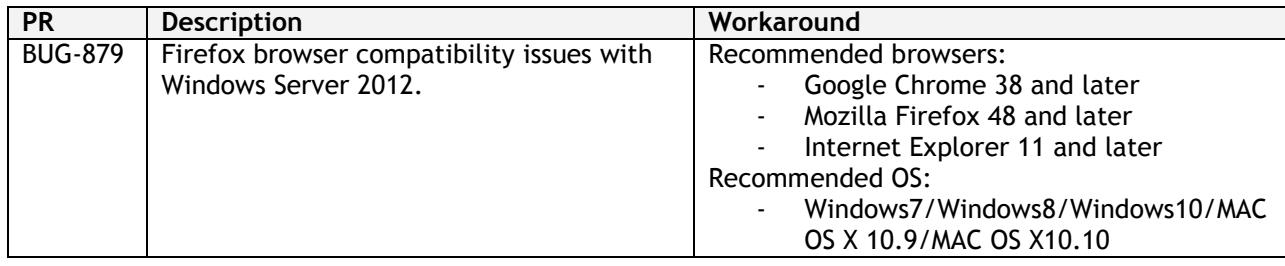

### <span id="page-10-0"></span>**Technical Support**

Alcatel-Lucent Enterprise technical support is committed to resolving our customer's technical issues in a timely manner. Customers with inquiries should contact us at:

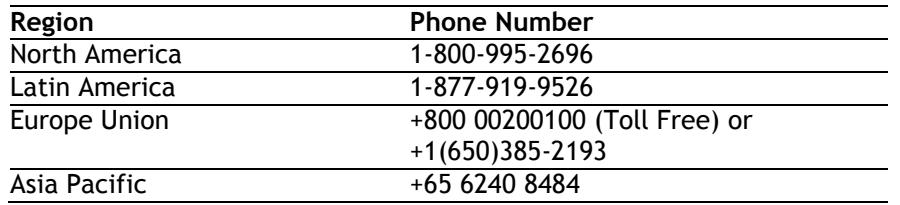

**Email:** [ebg\\_global\\_supportcenter@al-enterprise.com](mailto:ebg_global_supportcenter@al-enterprise.com)

**Internet:** Customers with Alcatel-Lucent service agreements may open cases 24 hours a day via Alcatel-Lucent's support web page at: support.esd.alcatel-lucent.com.

Upon opening a case, customers will receive a case number and may review, update, or escalate support cases on-line. Please specify the severity level of the issue per the definitions below. For fastest resolution, please have telnet or dial-in access, hardware configuration—module type and revision by slot, software revision, and configuration file available for each switch.

**Severity 1** - Production network is down resulting in critical impact on business—no workaround available.

**Severity 2** - Segment or Ring is down or intermittent loss of connectivity across network.

**Severity 3** - Network performance is slow or impaired—no loss of connectivity or data.

**Severity 4** - Information or assistance on product feature, functionality, configuration, or installation.

### <span id="page-11-0"></span>**Appendix A – Mandatory Upgrade of the OAW-AP1101**

Passwords related to the operation of the OAW-AP1101 are not stored securely in software version 2.1.0.67. To resolve this issue the OAW-AP1101 software MUST be upgraded to the latest software version available from customer support. Please Visit<https://support.esd.alcatel-lucent.com/> to get the latest software and follow the upgrade instructions below.

The two cases below describe the Syslog messages that will be seen when an AP running software version 2.1.0.67 is detected in a group with another AP running software version 2.1.0.68 or higher.

- Case1: In a group, AP-00:e0 is acting as the PVC running software version 2.1.0.68 or higher; AP-05:30 running software version 2.1.0.67 is detected in the group: PVC generates an Error level log message: "AP-05:30 with incompatible software is trying to join the group, please upgrade it!"
- Case2: In a group, AP-05:30 is acting as the PVC running software version 2.1.0.67; AP-00:e0 running software version 2.1.0.68 or higher is detected in the group: AP-00:e0 generates a Critical level log message: "Some APs in the network are running incompatible software. To avoid network interruptions, an upgrade to the latest software is strongly recommended!".

### **Software Upgrade Instructions**

1. Login to AP using Administrator account with default password 'admin'.

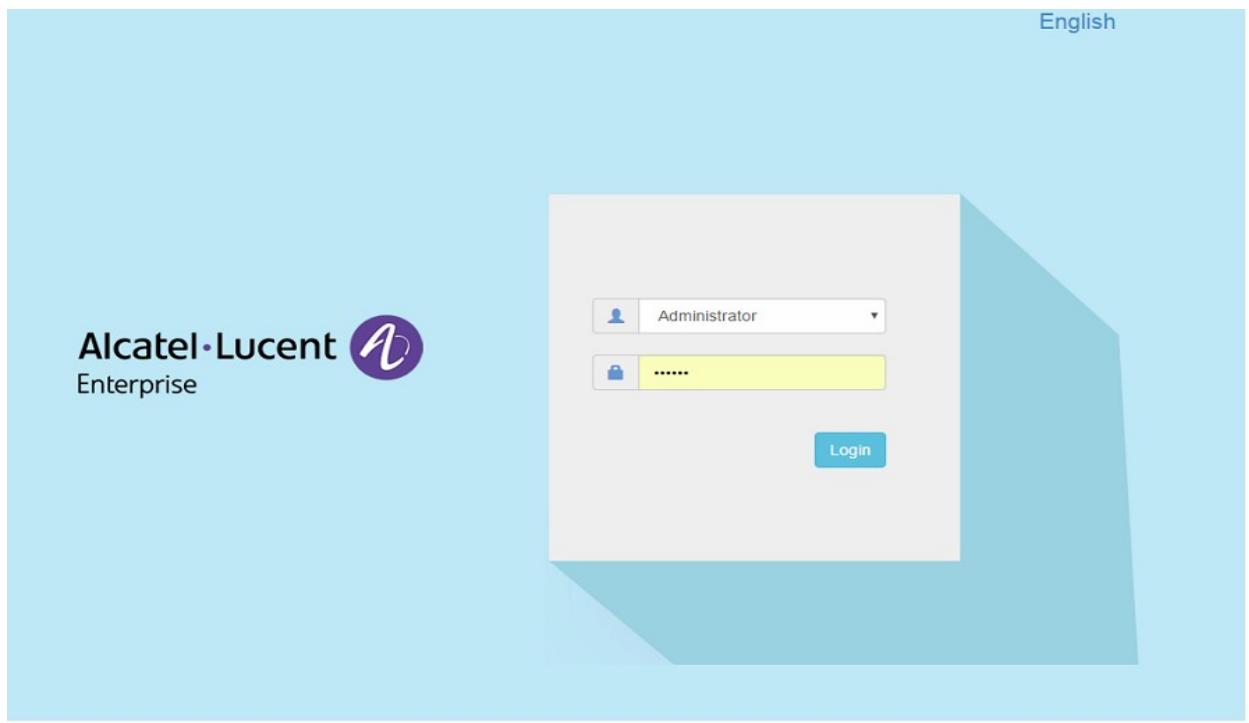

2. Click on the AP tab to open up the AP Configuration page.

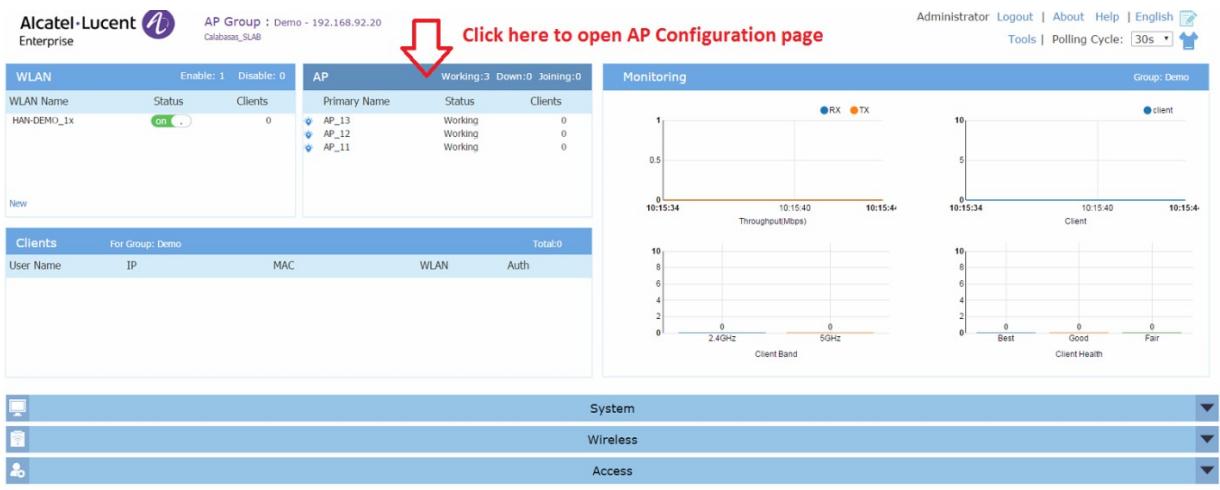

3. On AP Configuration Page, click **Upgrade All Firmware.**

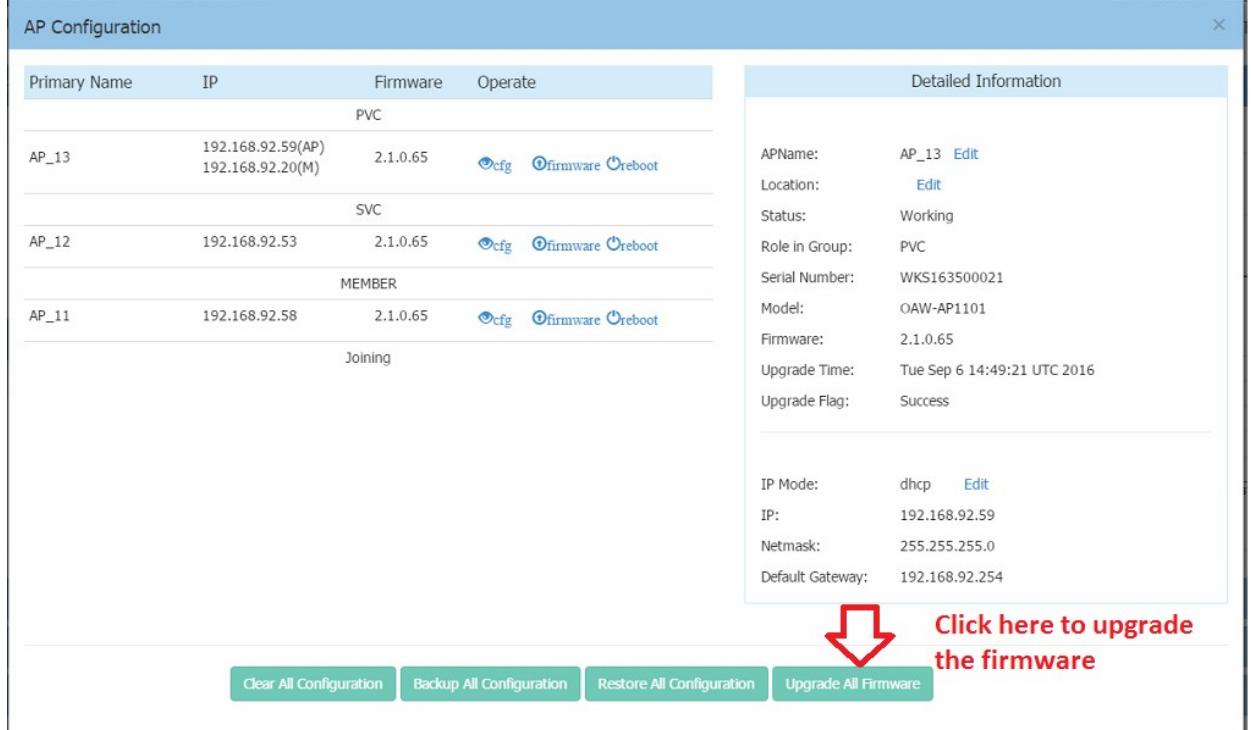

4. Select the firmware file and click **Upload To All**, this will upgrade the firmware and reboot the AP.

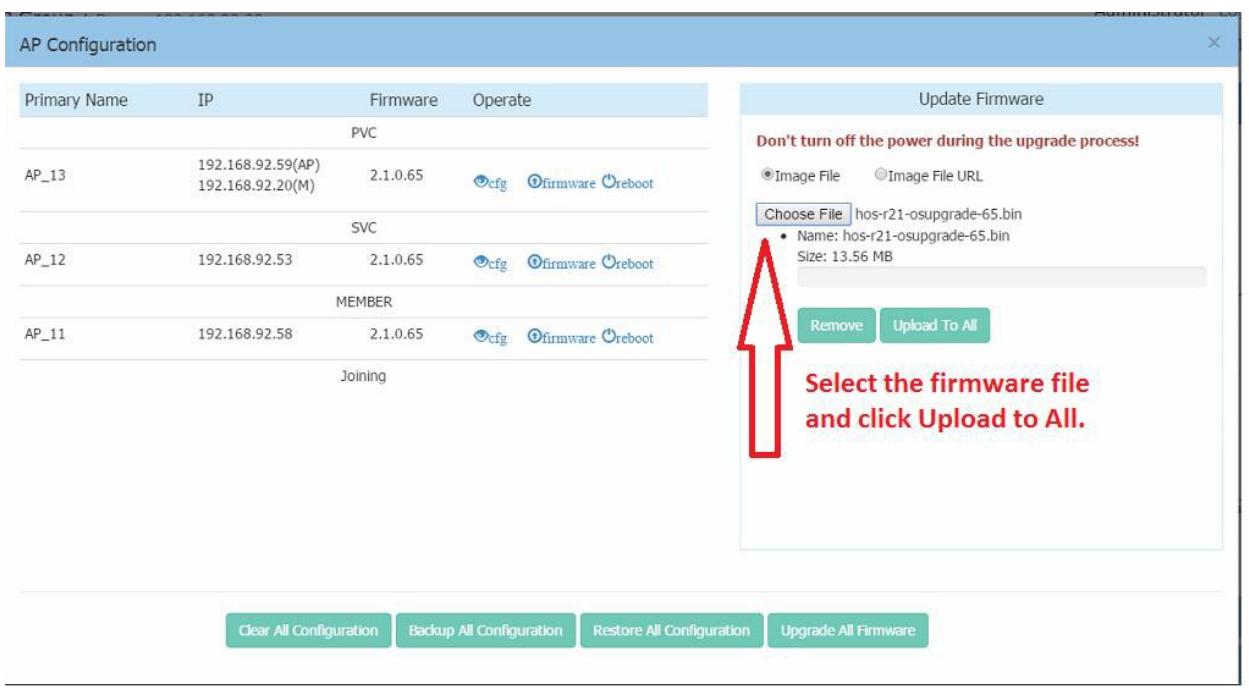

5. Log into the AP group and clear the configuration by clicking **Clear All Configuration** and confirm the reboot. **NOTE**: This step erases the configuration for all the APs in the group. It is only MANDATORY when upgrading an AP from software version 2.1.0.67 to a higher version.

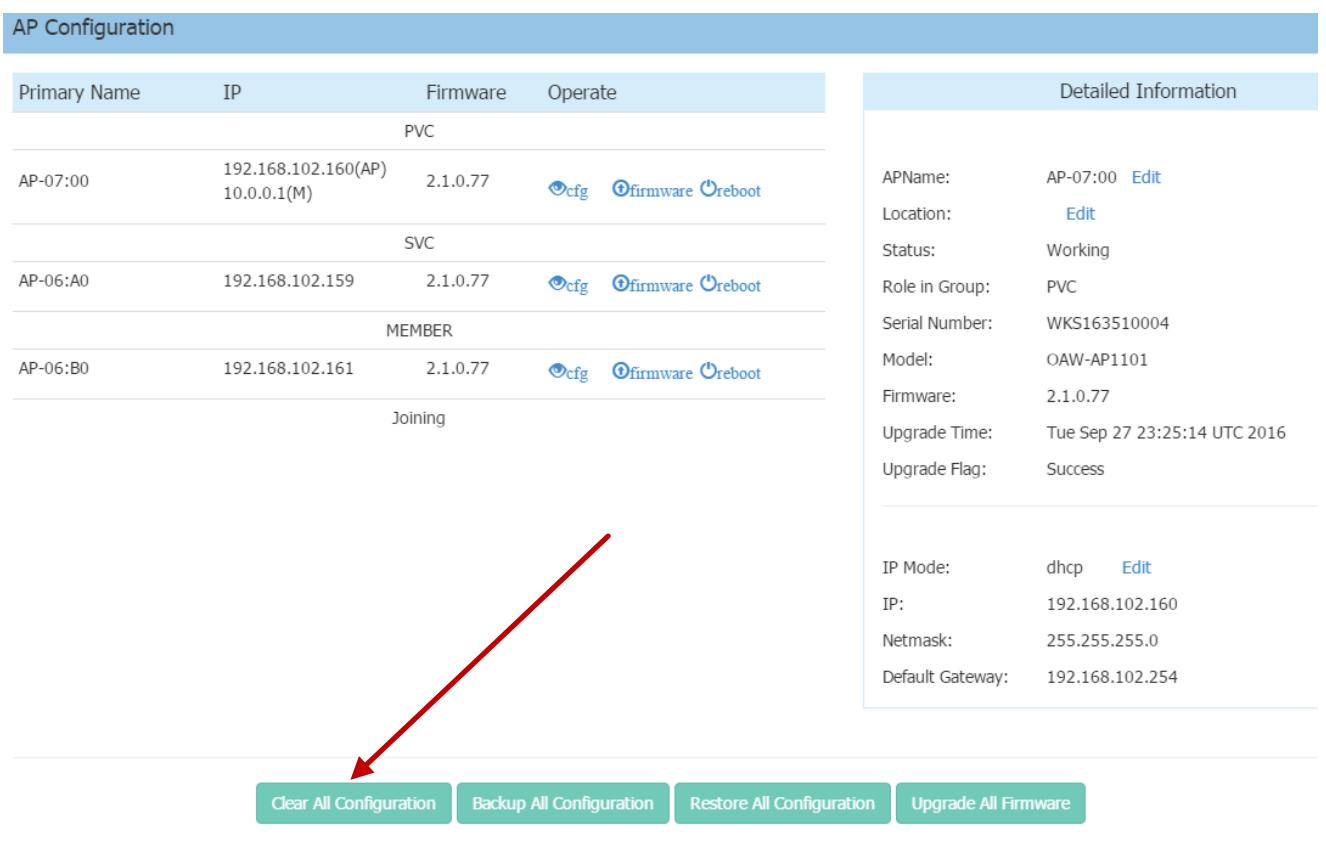

Page 14 of 15 Change 14 OmniAccess AOS-WNG Release 2.1

#### **Additional Upgrade Information for APs with software version 2.1.0.67**

When adding an AP(s) with software version 2.1.0.67 to an existing group of APs with a software version higher than 2.1.0.67, the APs with software version 2.1.0.67 must be upgraded and the configuration cleared.

There are two scenarios for adding APs to an existing AP group:

- A) The existing group has a minimal configuration which can be easily cleared and reconfigured. In this case perform the following steps:
	- 1) Add the new APs to the group.
	- 2) Upgrade the APs to the newer software version.
	- 3) Clear the configuration and reboot as described earlier.
- B) The existing group has an extensive configuration that needs to be preserved. In this case, there are 2 options.

Option 1:

- 1) Backup the existing configuration.
- 2) Add the new APs to the group.
- 3) Upgrade the APs to the newer software version.
- 4) Clear the configuration and reboot as described earlier.
- 5) Restore the configuration.

Option 2:

- 1) Use an isolated network, not connected to the existing AP's network.
- 2) Power up the APs and allow them to form their own group.
- 3) Upgrade the APs to the newer software version.
- 4) Clear the configuration and reboot as described earlier.
- 5) Move the APs to the existing network.

**NOTE**: The backup and restoration of an existing configuration is only supported with a software version higher than 2.1.0.67. All APs with a configuration based on 2.1.0.67 must have their configuration cleared.